# **ONLINE BANKING GUIDE** LOGGING IN FOR THE FIRST TIME

### **Step 1**

Visit **www.vermontfederal.org** and click "Register" in the Login box. On the next screen, enter your Member Number and PIN.

If you do not have this initial information, or would like to set up shared access, please call our Member Call Center at (888) 252-0202 or visit a branch for assistance.

#### **Step 2**

A screen will pop up asking you to change your username and password. Now, you can create a custom username and password.

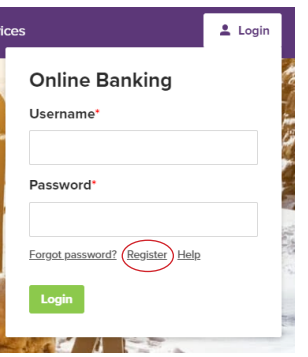

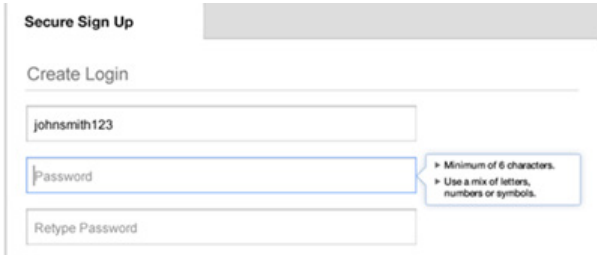

#### **Step 3**

Then, complete the personal and contact information.

Once you have read the Terms and Conditions, check off the box and click "Complete Sign Up". A pop-up will appear with the next steps to confirm contact information.

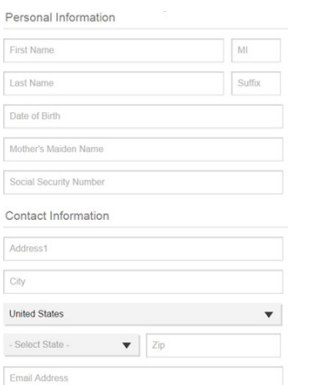

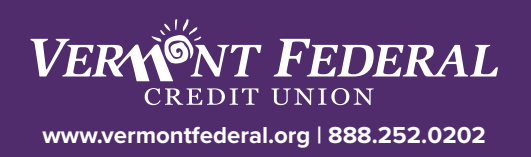

#### **Step 5**

Choose the method you would like to receive the verification code from. You can either receive a call, text, or email with an activation code. If you would like to add an alternative phone number, click "**Add an alternate phone**".

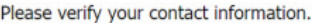

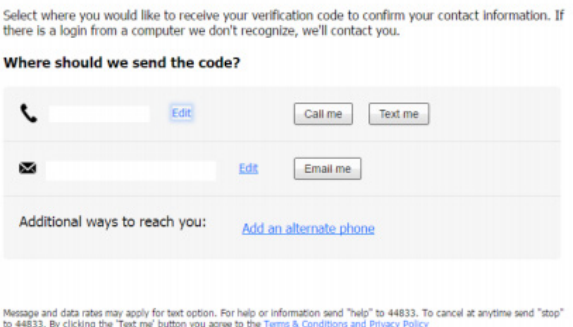

#### **Step 6**

Enter the activation code you receive by call, text, or email. Click "**Yes, register my private device**" or "**No, this is a public device**".

If you register the device you will not be asked to go through a verification process in the future. If you do not register your device, it will prompt you to go through the verification process next time you try to log in on that device.

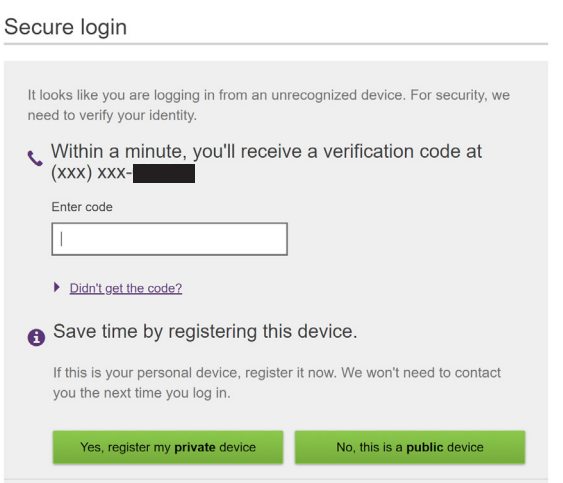

## **You can now begin banking online.**

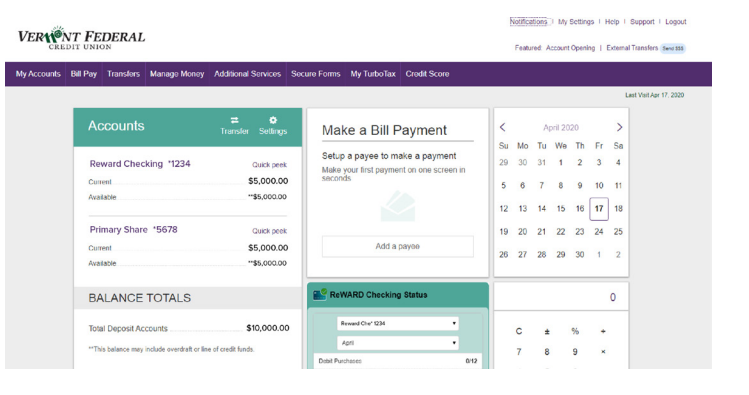

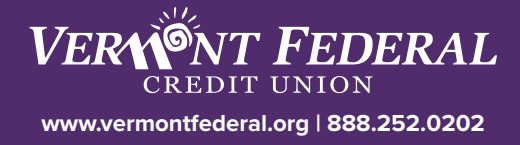